### **Centrus Energy Corp. External Candidate Job Application Guide**

5

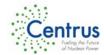

## Log In

Click on <u>http://www.centrusenergy.com/apply</u> or type it in to your web browser.

Please ensure that the pop-up blocker is turned off.

#### Job Search

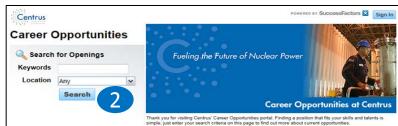

Search: view all open job postings available at Centrus.

**Keywords**: narrows down the search to the words entered (ex., Engineer, Admin, HR, etc.), then click on the **Search** button.

**Location:** select the location interested in, and then click on the **Search** button. This will only display jobs for the location selected.

### **Viewing Openings**

| Centrus                                                  |                     |        | POWERED BY SUCCESSFActors Sign In |
|----------------------------------------------------------|---------------------|--------|-----------------------------------|
| Career Opportunities                                     |                     |        |                                   |
| Click on a job title to see the detailed job description | on and apply.       |        |                                   |
| Rems per page: 10 x Showing 1-1                          |                     |        |                                   |
| Job Title                                                | Actions             | Req Id | Location                          |
| Operations Technician                                    | Select w            | 8767   | PORTQ - ACP Piketon - OH          |
| Show jobs listings in other languages .                  | Apply               |        |                                   |
| Items per page: 10 (*) Showing 1-1 of 1                  | Email Job to Friend |        |                                   |
|                                                          |                     |        |                                   |
| Search Again                                             |                     |        |                                   |

Select a job title link to review the position's details.

Note: Do not use the browser's back button at any time during the application process.

#### Applying for a Job

|                                                                                                    | tion Print Previ | 📇 Job Descrip              |                  | 4               | areer Opportunities: Operations Technician (8<br>g ld 8767 - Posted 09/23/2014 - PORTQ - ACP Piketon - OH                                                                    |
|----------------------------------------------------------------------------------------------------|------------------|----------------------------|------------------|-----------------|----------------------------------------------------------------------------------------------------|
| The Operations Technician is responsible for the safe and efficient startup, testing, and operation in the Lead Cascade. The incumbent adheres to plance, and regulations to ensure a safe work place and to remain compliant with procedures from operations, environmental, safety, quality assurance other groups. Instructs or mentors other operations technicians/associate technicians. | Return to Lis    |                            | Save Job         | Apply           |                                                                                                    |
| Job Responsibilities:                                                                                                    |                  |                            |                  |                 | ules, and regulations to ensure a safe work place and to remain compliant with proc<br>other groups. Instructs or mentors other operations technicians/associate technicians |
| Work with cross functional teams to plan equipment testing requirements, develop operating procedures, training modules and routine operation                                                                                                    | n inspections    | dules and routine operatio | es, training mor | ating procedure |                                                                                                    |

#### Click Apply to apply for the job

Save Job: to add the job to the Saved Jobs tab.

Email Job to Friend: to forward the job to another person.

**Return to List:** to review more jobs before applying. This will return you to the Career Opportunities job listing page.

#### Create an Account/Sign In

**Create an account:** if you do not have an account, click the link and then enter all required fields in order to create an account. Type in the **Verification Code** as displayed. Click on **Create Account.** 

**Forgot your password?** This link will ask you to enter your e-mail address. You will receive an e-mail from "System System" that includes a mixed-case password. You will need to sign in using the new password and change it once you have successfully signed in.

**Sign In:** if you already have an account, you will be able to sign in using this account.

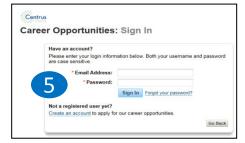

# Centrus Energy Corp. External Candidate Job Application Guide

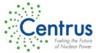

|                                                                                    |                                                                                                    | 6  | Application Form Guide                                                                                   |
|------------------------------------------------------------------------------------|----------------------------------------------------------------------------------------------------|----|----------------------------------------------------------------------------------------------------|
| 6                                                                                  | Centrus is an Equal Opportunity/Affirmative Action, M/F/D/V Employer. We value people with different experiences and styles of working. We encourage you to view our open positions. An exciting career at Centrus is just a click away!                                                                                                    |    | Complete the Application Form. All fields marked with a red asterisk                                     |
|                                                                                    | CONTACT INFORMATION                                                                                                    |    | are required before the application can be submitted.                                                    |
| * First Name                                                                       | Jimmy                                                                                                    | 6a | Upload a <b>Résumé</b> (required) and/or a <b>Cover Letter</b> (optional).                               |
| Middle Name                                                                        |                                                                                                    |    |                                                                                                    |
| * Daytime Phone Number                                                             |                                                                                                    | -  | Upload Resume                                                                                            |
| * Evening Phone Number                                                             | 276 Th                                                                                                    | -  |                                                                                                    |
| Cell Phone Number                                                                  |                                                                                                    | -  | Your current Resume will be overwritten.<br>Accepted file types are: Microsoft Word, PDF, HTML, and text |
| * Address                                                                          | P.O Box 13                                                                                                    |    |                                                                                                    |
|                                                                                    | Chillicothe                                                                                                    | _  | Choose File: Browse                                                                                      |
| * State<br>* Zip Code                                                              |                                                                                                    | -  | Upload Cancel                                                                                            |
|                                                                                    | United States                                                                                                    | -  |                                                                                                    |
|                                                                                    | ADDITIONAL INFORMATION                                                                                                    | -  | Note: Please verify the accuracy and completeness of your                                                |
| * Current or Former<br>Employee                                                    | No Selection                                                                                                    | -  | application, résumé, and/or cover letter before applying. Once                                           |
| Enter Badge Number                                                                 |                                                                                                    | -  |                                                                                                    |
| * Highest Education<br>Achieved                                                    |                                                                                                    | _  | you've clicked "Apply" your information is locked and no                                                 |
|                                                                                    | No Selection                                                                                                    | -  | longer editable.                                                                                         |
| * How did you hear about this position?                                            |                                                                                                    |    |                                                                                                    |
| If Employee Referral,<br>please provide name                                       |                                                                                                    | 6b | Click <b>Apply</b> to submit your application.                                                           |
| If Other, please specify                                                           |                                                                                                    |    |                                                                                                    |
| If Recruiter/Agency,<br>please list                                                |                                                                                                    | _  | Save: to save the application to your Saved Jobs sub tab.                                                |
| Recruiter/Agency                                                                   |                                                                                                    | _  | Cancel: to cancel the application process.                                                               |
| 6a                                                                                 | RESUME                                                                                                    |    |                                                                                                    |
| Uu                                                                                 | Attachment limit: 5 MB. Total attachment limit: 10 MB. Upload a cover letter using the link below (optional).                                                                                                    | _  | A separate application must be submitted for each job applied for.                                       |
| Cover Letter                                                                       | Vera Anna Latter is and an An                                                                                                    | -  |                                                                                                    |
|                                                                                    | Cick here to attach your Cover Letter                                                                                                    | _  | After applying, you will be directed to your Candidate Profile                                           |
|                                                                                    | Upload your resume using the link below.                                                                                                    | _  | Page with the following message:                                                                         |
| * Resume                                                                           |                                                                                                    |    |                                                                                                    |
|                                                                                    | Lest Updated: 06/27/2014                                                                                                    | _  | Your application has been sent.                                                                          |
|                                                                                    | Upload any additional items using the link below. Please ensure you check the box under USE SELECTED for the document to be attached to your jo<br>application.                                                                                                    | b  | Thanks for your application. Please take a minute to review or update your candidate profile with        |
| Other Attachments                                                                  | Attach a document                                                                                                    |    | the most current information. Recruiters rely on this information to process your application.           |
|                                                                                    | EEO INFORMATION                                                                                                    | _  |                                                                                                    |
|                                                                                    | Thank you for your interest in Centrus. We are an Equal Opportunity/Affirmative Action, M/F/D/V Employer. Responses to the following<br>three questions are collected for recordingening in compliance with Federal regulations. Your responses are strictly voluntary and assi<br>in monitoring our affirmative action programs. Information provided will be keyd confidential and separate from your resume and will n<br>be used in any hiring decisions. The information will be used only in accordance with applicable laws and regulations. | 7  | Next Steps: Candidate Profile Page                                                                       |
|                                                                                    | If you choose not to answer any or all questions, please indicate that you do not wish to provide this information. You will not be subje<br>to adverse treatment for dealining to furnish the requested information.                                                                                                    | *  |                                                                                                    |
| * Are you providing the<br>EEO information?                                        |                                                                                                    | _  | Job Management: Review the status of jobs applied for at Jobs Applie                                     |
|                                                                                    | Prefer Not to Provide Information                                                                                                    | -  | sub tab. You can also View Résumé or Withdraw an Application here.                                       |
| * What is your gender?                                                             |                                                                                                    |    | Saved Searches/Alerts: Allows you to create an alert based on selected                                   |
| Would you consider<br>applying for the same<br>position at other Centrul<br>sites? |                                                                                                    |    | criteria.                                                                                                |
| Please choose a site or<br>all sites                                               | No Selection                                                                                                    |    | Saved Jobs: Allows you to apply for saved jobs.                                                          |
|                                                                                    | NOTE: Please verify the accuracy and completeness of your application, resume and cover letter before applying.                                                                                                    |    | Password Management: Allows you to manage your password.                                                 |
|                                                                                    | Once you've clicked "apply" your information is locked and is no longer editable.                                                                                                    |    | • • • • •                                                                                                |
|                                                                                    | 6b                                                                                                    |    | My Profile: Allows you to upload a résumé and cover letter, as well as                                   |
| Questions                                                                          |                                                                                                    |    | updating your information.                                                                               |
| <ol> <li>Do you have<br/>equivalent tech</li> </ol>                                | an Associate of Science Degree in Engineering, Physical Sciences, or successful completion of the U.S. Naval Nuclear Propulsion Program or<br>hnical experience with a High School Diploma or equivalent (GED)? Apply Save Canc                                                                                                    | el | 2 of 2                                                                                                   |

· Yes